## PB173 – Binární programování Linux IX. Gdb a ladění výkonnosti

### Jiri Slaby

Fakulta informatiky Masarykova univerzita

<span id="page-0-0"></span>18. 11. 2014

## Ladění

#### **Minule**

- Ladění funkčnosti
- Ještě více gdb

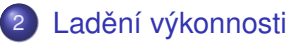

- **•** [Profilování](#page-12-0)
- [Pokrytí kódu](#page-14-0)

## Sekce 1

## <span id="page-2-0"></span>Ještě více gdb

- **•** Pracuje s ELFem a DWARFem
- Používá systémové volání ptrace
	- Sleduje proces
	- Upravuje vykonávání
	- Čte a mění paměť
	- $\bullet$  . . .
- Spuštění: gdb --args binarka --volby
- Nápověda: help
- Manuál: [GDB User Manual](https://sourceware.org/gdb/current/onlinedocs/gdb/)

### gcc a gdb

### • gcc generuje různé úrovně ladicích informací

- $-$ g1 (méně informací)
- $\bullet$  -g2 alias -g
- -g3 (navíc informace o makrech)
- -ggdb (i v kombinaci s -g<cislo>)
	- gcc použije i gdb rozšíření, pokud možno
- **•** S *optimalizacemi* se ladí se obtížněji
	- $\bullet$  Proměnné zmizely, konstanty se propagovaly,  $\dots$
	- Ale bez optimalizací je pomalý kód
		- Někdy i nepřeložitelný
	- V gcc 4.8 se objevilo -Og
		- Zapíná jen optimalizace, které neztěžují ladění
		- Nezapíná samotnou generaci ladicích informací!
		- $\bullet$  Používá se v kombinaci s  $-g \dots$

**Demo:** makra, gdb a pb173-bin/09/mac.c

## **Disy**

- Dump  $(x)$  a print  $(p)$
- $\bullet$  Lze použít s formátováním  $(x/f a p/f$ , kde f je formát)
- Formát jsou tři hodnoty
	- **1** Počet vypisovaných hodnot
	- <sup>2</sup> Formát vypisovaných hodnot
		- $\bullet$  x: hexa (podobně jako printf)
		- $\bullet$  d: decimálně
		- $\bullet$  u: decimálně bez znaménka
		- e s: řetězec
		- a: adresa
		- $\bullet$  i: instrukce
		- Ostatní: viz help x
	- <sup>3</sup> Velikost skupiny
		- b: 1 bajt
		- h: 2 baity
		- $\bullet$  w: 4 bajty
		- $\bullet$  g: 8 bajtů

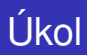

## **Výpisy**

- 1 Otevřete si nějaký program v gdb
- 2 Spust'te (start)
- <sup>3</sup> Vypište
	- Adresu aktuální instrukce (p/a \$pc)
	- 20 instrukcí od aktuální (x/20i \$pc)
	- 32 hexa byte hodnot na zásobníku (\$sp)
	- 8 hexa giant hodnot na zásobníku
- Přidání: display
- **o** Informace: info display
- Lze nastavit několik automatických výpisů po každém příkazu
- Parametry stejné jako p nebo x

**Úkol:** vypište si aktuální instrukci po každém pˇríkazu

- **·** Informace: info threads
- o Přepnutí: thread <cislo>

**Demo:** pb173-bin/09/thread.c

- Spousta dalších informací v info
- $\bullet$  functions, types, variables, locals
- sources, line, macros, scope
- symbol
- Další viz help info

#### **Demo**

- **O** set, set variable
- **Registry procesoru: \$rax, \$rbx, ...**
- $\bullet$  Proměnné gdb:  $p_c$ ,  $s_p$ , ...
- · Vnitřní proměnné: \$ostatni
	- **•** Pro vlastní použití
- **Paměť**: {typ}adresa

## <span id="page-11-0"></span>Sekce 2

## Ladění výkonnosti

### **Co zabírá nejvíce casu p ˇ ri vykonávání? ˇ**

- <sup>1</sup> gprof
	- $\bullet$  Při překladu: gcc -pg  $\dots$
	- Potom se program spustí a data se uloží na disk
	- gprof data načte a zobrazí
	- Demo: dump
- <span id="page-12-0"></span><sup>2</sup> perf
	- Používá čítače v procesoru (nutná podpora CPU)
	- Zahrnuje chování jádra
	- Umí pracovat s gcc -pg binárkami
	- Spuštění: perf record -g -- binarka --volby
	- Dokumentace: <http://perf.wiki.kernel.org>

# Úkol

### **Profilování**

- **1** Projděte si pb173-bin/09/prof.c
- 2 Spust'te prof\_pg
- <sup>3</sup> Prostudujte výstup gprof -b prof\_pg
- <sup>4</sup> Nahrajte si výstup perf
	- perf record -g prof
- **5** Zobrazte si výstup
	- o perf report -g
- <sup>6</sup> Zopakujte perf pro prof\_pg

### **Která** část kódu se vůbec nevykonává?

- $\bullet$  gcov
- Při překladu: gcc --coverage ...
- Potom se program spustí a data se uloží na disk
- <span id="page-14-0"></span> $\bullet$  gcov data načte a zapíše cov.c.gcov

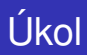

### **Pokrytí kódu**

- <sup>1</sup> Projděte si pb173-bin/09/cov.c
- 2 Spust'te cov
- <sup>3</sup> Prostudujte výstup gcov cov
- <span id="page-15-0"></span>**4** Prostudujte cov.c.gcov